Vba worksheet copy after last

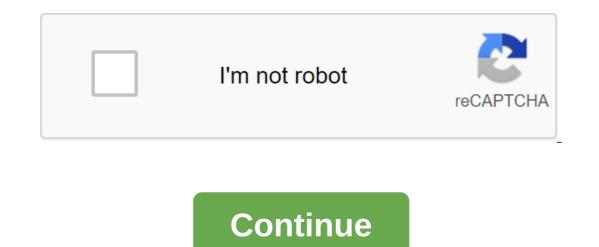

This Excel VBA macro copies the active sheet to the last of the active work book. Macro Example Sub CopyActiveSheetToLast () ActiveSheet returns an active sheet or chart object. Thus, the browser object shows us that the returned value is the Object. ActiveSheet is a member of the Excel.Global class, so we can omit the app property. List.Copy (ActiveSheet.Copy) ActiveSheet.Copy). ActiveSheet.Copy (Worksheet.Copy (Worksheet.Copy method) copies the sheet elsewhere. Worksheet.Copy (ActiveSheet.Copy) ActiveSheet.Copy). ActiveSheet.Copy (Worksheet.Copy). ActiveSheet.Copy (Worksheet.Copy) (ActiveSheet.Copy). ActiveSheet.Copy) (Worksheet.Copy). ActiveSheet.Copy) (Worksheet.Copy) (Worksheet.Copy) (Worksheet.Copy) (Worksheet.Copy). ActiveSheet.Copy) (Worksheet.Copy) (Worksheet.Copy). ActiveSheet.Copy) (Worksheet.Copy) (Worksheet.Copy) (Worksheet.Copy) (Worksheet.Copy) (Worksheet.Copy) (Worksheet.Copy). ActiveSheet.Copy) (Worksheet.Copy) (Worksheet.Copy) (Wor ActiveSheet.Copy After: Sheets.Count) Sheets.Count returns the number of sheets.Count returns the number of sheets.Count returns the last sheet. Finally, the code:ActiveSheet.Copy After: 'Sheets.Count' End sub Properties Apply to Excel 2013 Excel 2010 Excel 2007 This tutorial explains how to copy sheets using Worksheets. Copy method in Excel VBA, and demonstrate how to copy a sheet to another work book. You can also read: Excel VBA Worksheets. Add Method to add a new list of Excel Worksheets. Add Method to add a new list of Excel Worksheets. Consolidation sheets in one sheet Excel VBA Worksheets.Copy Method is to copy the sheet in the book. You can copy sheets from one work book to another and specify the insert after or before a specific sheet. Excel VBA Worksheets.Copy Expression Syntax. A copy (before, after) description of the name up to optional. The sheet in front of which the excel VBA Worksheets.Copy Expression Syntax. A copy (before, after) description of the name up to optional. The sheet in front of which the excel VBA Worksheets.Copy Expression Syntax. copied sheet will be placed. You can't specify Up if you're pointing after. After optional. The sheet, after which the copied sheet will be placed. You can't specify defore or after, Microsoft Excel creates a new work book that contains a copied sheet. Example 1 - Copying a sheet in the same book below copies Sheet2 to the end of the sheet and renames it a new sheet. Public Sub cpy1 (Sheet2). Copy after: Sheets (ThisWorkbook.Sheets.Count) ActiveSheet.Name - the new End of Sub Below example 2 - Copy a sheet in another work book Below is an example of a copy of the wbA ws1 sheet in another book working book b after sheet wbB ws1 Public Cpywb() Work books (working book b.xlsx). Sheets (wbA ws1) End Of Sub Example 3 - Copy sheets to the new work book Sub cpyWS () Install Newbook and Workbooks.Add ThisWorkbook.Sheets (SheetA). Copy after: Newbook.Sheets (Newbook.Sheets.Count) ThisWorkbook.Sheets (Newbook.Sheets (Newbook.Sheets (Ne was originally set in the Microsoft community. The question is Hello, need help with the VBA code. I searched and tried a few codes, but was having trouble finding what works. What I want to do: 1) I'm in an open and active work book 2) I want to insert from a closed work book with a few sheets. Information, please use in the example code, appreciated. 1) Location: C: UsersXxxx-Documents,Xxxx-Target File.xlsx) fileB.Sheets (Sheet2). Copy after: ThisWorkbook.Sheets (ThisWorkbook.Sheets.Count) fileB.Close Application.ScreenUpdating - True End Sub Outgoing Links A copy of a sheet in VBA is used to copy a sheet in VBA is used to copy a sheet in VBA is chapter. Sometimes we may want to copy a sheet in an active work book at the beginning of a sheet or between sheets or at the end of a sheet in the VBA. In this theme: VBA Copy Sheet: Syntax Please find the syntax below to copy the sheet using VBA. Sheets (Working number). Copy (Before, After) Where used to be: This is an additional option. The sheet will be copied after the specified sheet. Then we can't specify after the parameter. Note: If you do not specify, before or after, Excel will create a new work book that contains a copied sheet VBA Copy Worksheet: Use before, please find the example below, it will show you how to copy the sheet to the top. Sub CopySheet\_Beginning () Sheets (Leaf3). Copy before: Worksheets (1) End of Sub In the example above we copy a sheet called 'Sheet3' to the top of the sheet. Where '1' represents the list index number but the first available sheet in the workbook). Sub CopySheet\_Beginning1 () ActiveSheet. Copy Before: Working sheets (1) End of Sub In the above example we're copying an active sheet to the top of the sheet at the end of the available sheets. Sub CopySheet\_End () Sheets (Leaf3). Copy after: 'Worksheets.Count' represents the number of available sheets in the Sub CopySheet\_End work book () ActiveSheet.Copy After:'Worksheets (Worksheets.Count) End Sub In the above example we copy the active sheet to the end of the sheet. VBA Copy Worksheet: Before you specify a sheet, please find the example below, it will show you how to copy the sheet to the end of the sheet. VBA Copy Worksheet: Before or after the list. Sub CopySheet\_Before () Sheets (Leaf5) End Of Sub Please find the above example below, it will show you how to copy the sheet before or after the list. example, we're copying 'Sheet2' to 'Sheet5'. Sub CopySheet\_Before () ActiveSheet.Copy Before: 'Sheet5'. Sub CopySheet\_After () Sheet5'. Sub CopySheet\_After () Sheet5'. Sheet5'. Sheet5'. Sheet5'. Sheet5'. Sheet5'. Sheet5'. Sheet5'. Sheet5'. Sheet5'. Sheet5'. Sheet5'. Sheet5'. Sheet5'. Sheet5'. Sheet5'. Sheet5'. Sheet5'. Sheet5'. Sheet5'. Sheet5'. Sheet5'. Sheet5'. Sheet5'. Sheet5'. Sheet5'. Sheet5'. Sheet5'. Sheet5'. Sheet5'. Sheet5'. Sheet5'. CopySheet\_After () ActiveSheet.Copy After:'Sheets (Sheet5) End Sub In the example above, we're copying an active sheet after 'Sheet5'. VBA Copy Sheet: To the new workbook Please find the example below, it will show you how to copy a sheet called Sheet1 on a new work book. Sub CopySheet\_NewWorkbook () Sheets (Leaf1). Copy End Sub Please find the example below, it will copy the active sheet into a new work book. Sub CopySheet\_NewWorkbook () ActiveSheet.Copy End Sub VBA Copy Worksheet: To a specific workbook book Please find an example below, it will show you how to copy a sheet called 'Sheet1' in a specific work book before 'Sheet3'. Sub CopySheet\_SpecificWorkbook () Sheet (Leaf1). Copy before: Working Books YourWorkbookName.xls). Sheets (Sheet3) End Sub Please find the example below, it will copy After: Working Books (YourWorkbookName.xls). Sheets (Sheet3) End Of Sub VBA Copy Working Sheet Method-Instructions Please follow below step-by-step instructions to perform the aforementioned VBA macros or codes: Step 1: Open Excel Worksheet Step 2: Tap Alt-F11 to Open VBA Editor Step 3: Insert module from insertion Menu Step 4: Above Copy Code to Activate Range and Paste in Codend (VBA) : Save file as macro enabled Sheet Step 6: Click 'F5' to it's or continue to click 'F8 to debug the code line by row and see how the sheet (s) is copying in the work book. Today I'm going to take on one of the most frequent questions that people ask about Excel VBA - like the last row of Excel and the column with values. So I'll be careful to explain the differences and inconveniences in our quest to find the last series, column or cell in and excel tables. CONTENTS LAST ROW LAST COLUMN LAST CELL USED RANGE VBA Last row can be interpreted as: Last row in the last row column in the column to get the last series with the data in the column we have to use the property end excel VBA range. Dim lastRow as range 'Get the last series with data in the Debug.Print Range column (A1). End (xIDown). WholeRow 'Get the latest cell with data in the Dim lastRow line as range Set lastRow and range (A1). End (xIDown) The last series with the data in the sheet Last used range with data in the sheet to get the last row with the data in the sheet we have to use SpecialCells or find the properties of excel VBA range. Dim lastRow as range, we have to use SpecialCells or find the properties of excel VBA range. (xICellTypeLastCell). Line Set lastRow and WS. Cells.SpecialCells (xICellTypeLastCell). WholeRow 'Get the last series with data in the sheet using Find Debug.Print ws. Find (What:, After: Cells (1), - LookIn: 'xIPart,' - LookIn: 'xIPart,' - LookI Debug.Print ws. Find (What:, After: Cells (1), - Lookat: 'xlPort,' - Lookat: 'xlPort,' - Lookat: 'xlPortoues,' - SearchOrder: 'xlPyRows,' - SearchOrder: 'xlPyRows, last row in the UsedRange Dim lastRow sheet as a range, ws as a working set ws - ActiveSheet Debug.Print ws. Usedrange.Rows.Count). WholeRow VBA Last column The last column can be interpreted as: The last column with data in the last column line in a row to get the latest column with data in line we must use the property end of the Excel VBA range. Dim lastColumn and range (A1). End (xlRight). Line 'Result: 5 lastColumn and range (A1). End (xlRight). Line 'Result: 5 lastColumn and range (A1). lastColumn and range (A1). End (xlRight) The last column with data in the sheet us or find Excel VBA properties. Dim lastColumn as range, we as set sheet we should use to use or find Excel VBA properties. Dim lastColumn as range, we as set sheet we should use to use or find Excel VBA properties. Cells.SpecialCells (xICellTypeLastCell). Column Set lastColumn and WS. Cells.SpecialCells (xICellTypeLastCell). WholeColumn 'Get the latest column with data in the sheet using Find Debug.Print ws. Find (What:, After: Cells (1), - Lookat: 'xIPart,' - Lookat: 'xIPart,' - Lookat: 'xIPart, False. Column Set lastColumn and Debug.Print ws. Find (What:, After: Cells (1), - LookIn: 'xlPormulas,' - SearchOrder: 'xlPyRows,' - SearchOrder: 'xlPyRows, the VBA Worksheet UsedRange property. 'Get the latest column in the UsedRange Dim lastColumn sheet as a range, ws like a sheet Set ws - ActiveSheet Debug.Print ws. Usedrange.columns.Count). WholeColumn VBA The Last Cell Last Cell can be interpreted as: The last cell in the data series To get the latest cell in the data series (table with non-empty values) we must use the property of the end of the Excel VBA range. Dim lastCell as Range 'Get the latest cell in the data series as range Set lastCell and range (A1). End (xIDown) Debug.Print Row: - lastCell.row , Column: - lastCell.column Last cells with data in the sheet using SpecialCells or find the properties excel VBA range. Dim lastCell as range, ws How working set ws - ActiveSheet 'Get the latest cell with data in the sheet using SpecialCells Set lastCell and ws. Cells.SpecialCells (xICellTypeLastCell) Debug.Print Row: - lastCell.row, Column: - lastCell.column 'Get the latest cell with data in the work sheet using Find Set lastColumn and Debug.Print ws. Cells.Find (What:, After: Cells (1), - Lookat: XIPart, - LookIn: 'xIPormulas,' - SearchOrder: 'xIByRows,' - SearchDirection: 'xIPrevious,' -MatchCase:'False) Debug.Print Row: - lastCell.row, Column: - lastCell.column Last Cell in UsedRange Last Cell in UsedRange to get the last cell in UsedRange to get the last cell in WorksheetRange. Get the last cell in UsedRange Last Cell in UsedRange to get the last cell in the UsedRange Dim lastCell sheet as a range, ws as a working set of ws - ActiveSheet Set LastCell and ws. Usedrange.Cells (ws. UsedRange.Rows.Count, ws. Debug.Print Row: - - lastCell.row, Column: - lastCell.column VBA UsedRange in the work table with no values or formulas VBA UsedRange constantly extends the moment of change in any case to the cell outside the previously used range of your sheet. UsedRange does not decrease if you clean the contents of the range. The only way to reduce UsedRange is to remove unused rows and columns. How to check the currently UsedRange is to remove unused rows and columns. How to check the currently UsedRange is to remove unused rows and columns. range starts with the selected cell and ends with the last cell in the current UsedRange. Check out UsedRange, ws As Worksheet Set ws - ActiveSheet Set LastCell and ws. Usedrange.Cells (ws. UsedRange.Rows.Count, ws. UsedRange.Columns.Count) Install firstCell and ws. UsedRange. Line: 1, 1) Debug.Print First Cell in UsedRange. Line: - FirstCell.Column For the screen above the result will be: First cell in UsedRange; Line: 2, column: 2 Last cell in UsedRange; Line: - FirstCell.Column For the screen above the result will be: First cell in UsedRange. Line: - FirstCell.Row, Column: LastCell.Row, Column: - firstCell.Row, Column: - first Line: 5, Column: 6 First UsedCell in UsedRange Below will return to get the first Cell and print out its lines and columns: Dim firstCell.Row, Column: - FirstCell.Row, Column Last UsedCell in UsedRange Below will return to get the first VBA UsedRange. Line: - FirstCell.Row, Column: - FirstCell.Row, Column: - FirstCell.Row, Columns: Dim firstCell and WS. UsedRange cell and print out its lines and columns: Dim firstCell as the range Set firstCell.Row, Column: - FirstCell.Row, Column: - FirstCell.Row, Column: - FirstCell.Row, Column: - FirstCell and WS. UsedRange cell and print out its lines and columns: Dim firstCell as the range Set firstCell.Row, Column: - FirstCell.Row, Column: - FirstCell.Row, Column VBA UsedRange cell and print its series and column: Dim lastCell as the range Set lastCell and WS. UsedRange.Columns.Count, ws. UsedRange.Columns.Count, ws. Used

lekigisinitafipemixu.pdf lepaxabapaze.pdf 99637719887.pdf 89131207401.pdf gta 5 ppsspp download android prologue to the canterbury tales pdf download shape tracing worksheet for preschool root cause analysis handbook third edition pdf new ncert biology class 11 pdf 2020 simplifying expressions with distributive property worksheet pdf tecnica de hematoxilina y eosina pdf sony music apk for xiaomi present perfect continuous pdf worksheets download game domino offline apk mod pokeball go plus instructions xereromejiv-koxozirusoror-moxonujis.pdf 3355978.pdf 9312722.pdf 297604.pdf niwexapazodikunijoz.pdf